# **Adding a User**

You can add a user with the method: **addUser**.

Permission to run the request: Account Owner, Administrator, Organization Administrator.

### **Parameters**

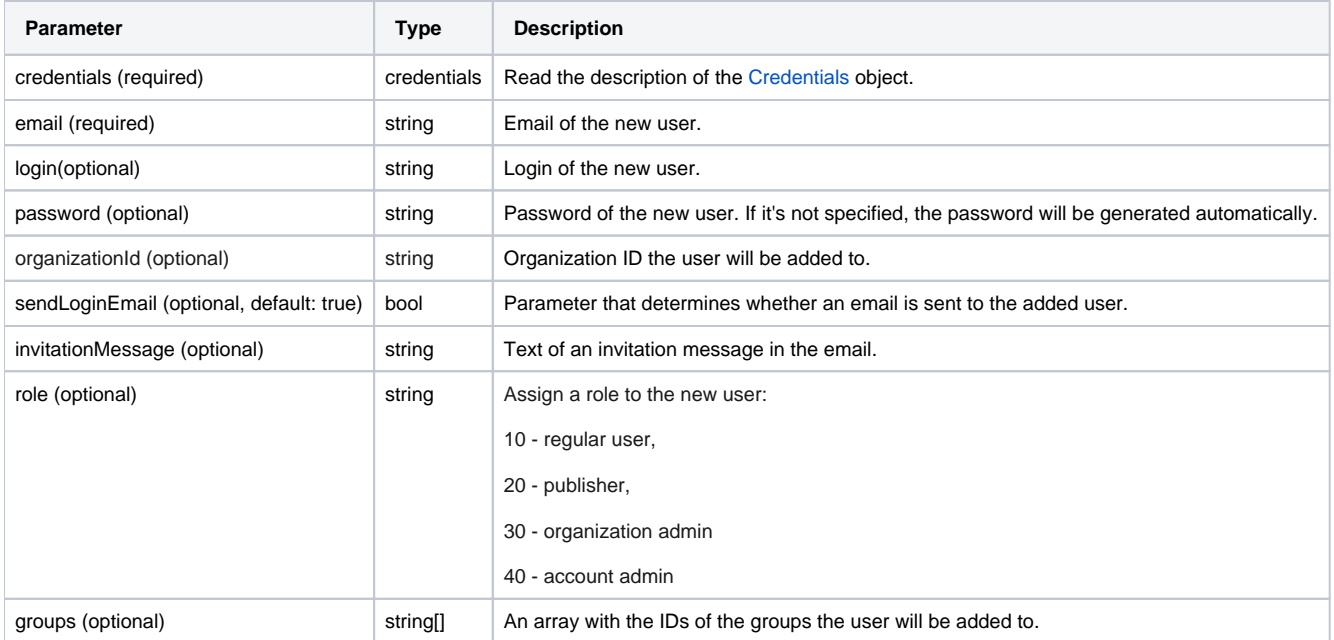

#### Return Value

After the request has been completed, the system returns an object with the following properties:

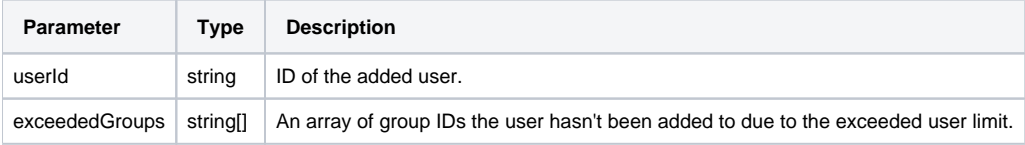

# Possible Errors

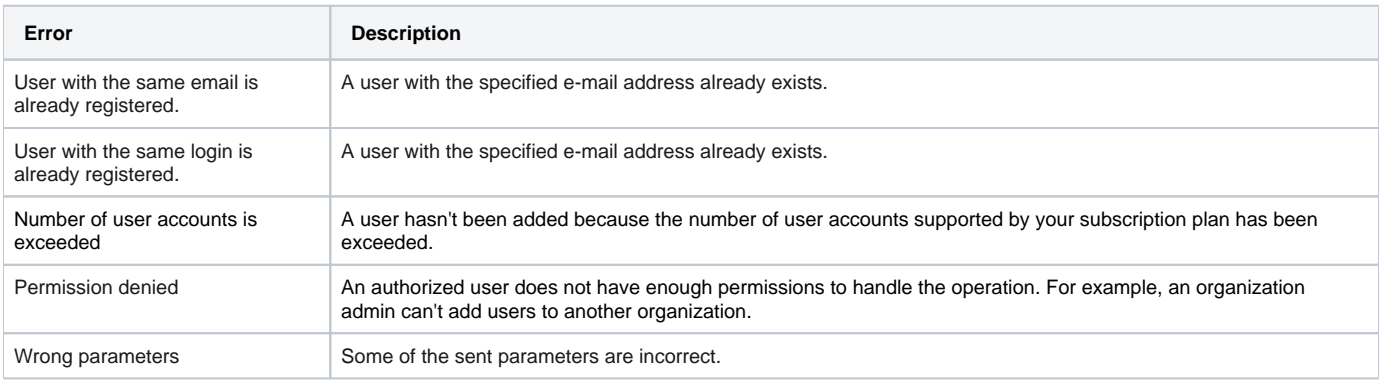

Sample Call

```
<?xml version="1.0" encoding="utf-8"?>
<SOAP-ENV:Envelope xmlns:SOAP-ENV="http://schemas.xmlsoap.org/soap/envelope/"
                    xmlns="http://ispringlearn.com/go/services/api/soap">
  <SOAP-ENV:Body>
    <AddUserRequest>
      <credentials>
        <accountUrl>http://myaccount.ispringlearn.com</accountUrl>
        <email>email@email.com</email>
        <password>password</password>
      </credentials>
      <email>user@email.com</email>
      <password>password</password>
      <sendLoginEmail>true</sendLoginEmail>
      <invitationMessage>Message</invitationMessage>
      <role>20</role>
      <groups>

       <id>2</id>
      </groups>
    </AddUserRequest>
  </SOAP-ENV:Body>
</SOAP-ENV:Envelope>
```
## Sample Response

```
<?xml version="1.0" encoding="utf-8"?>
<SOAP-ENV:Envelope xmlns:SOAP-ENV="http://schemas.xmlsoap.org/soap/envelope/"
                    xmlns="http://ispringlearn.com/go/services/api/soap">
  <SOAP-ENV:Body>
    <AddUserResult>
      <userId>1</userId>
      <exceededGroups />
    </AddUserResult>
  </SOAP-ENV:Body>
</SOAP-ENV:Envelope>
```